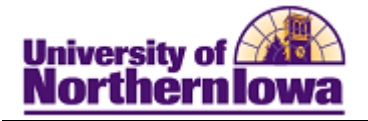

## **Registration: Step-by-step**

**Purpose:** The following instructions describe how to register for classes following three basic steps: **Select classes to add, Confirm classes, and View results** 

**NOTE:** Prior to registering for classes, you may use *My Planner* and *Shopping Cart* to add courses classes. When registration opens, you'll return to **Student Center** and complete your enrollment from *My Planner* or *Shopping Cart.*

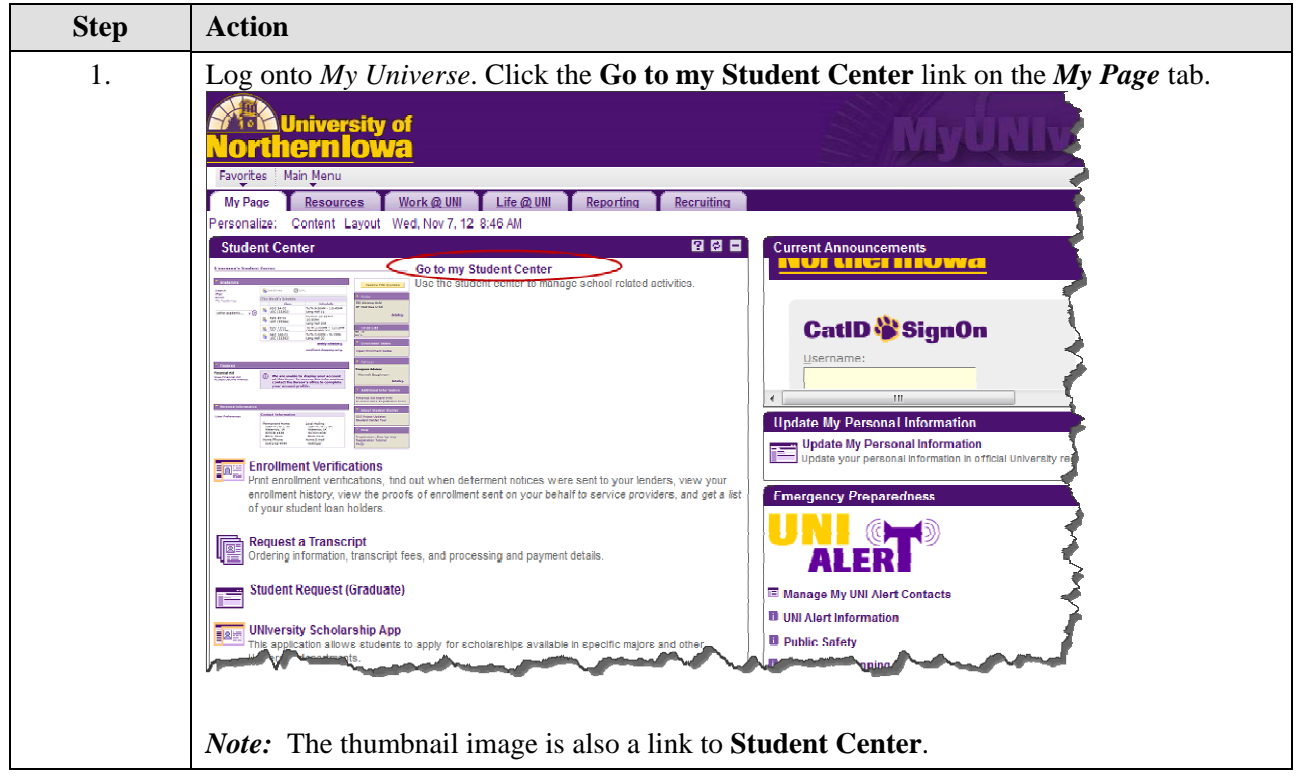

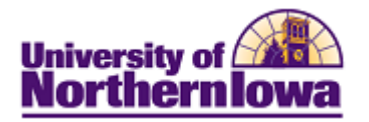

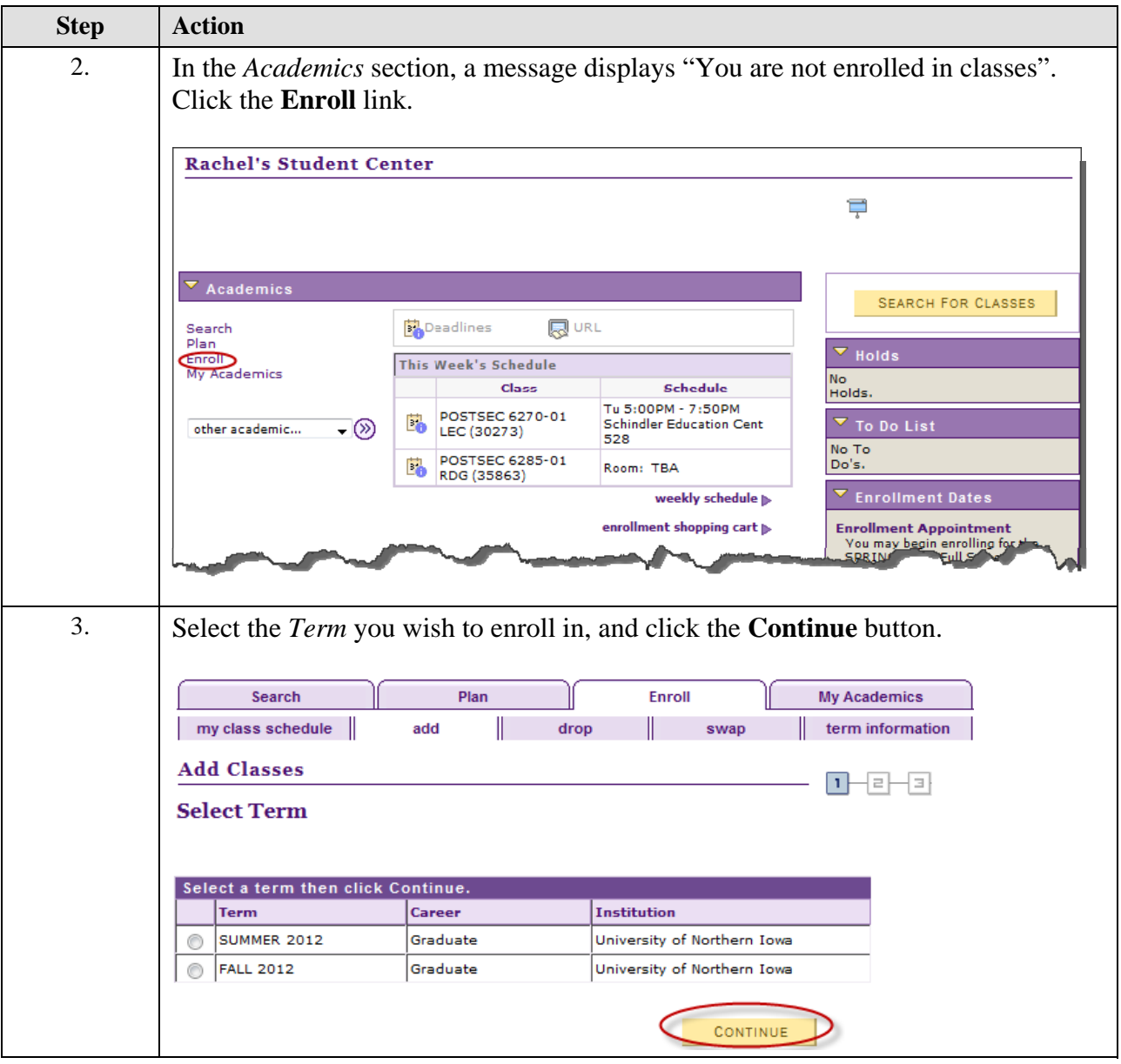

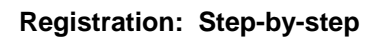

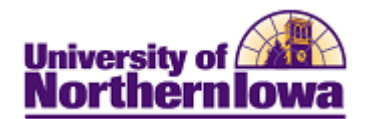

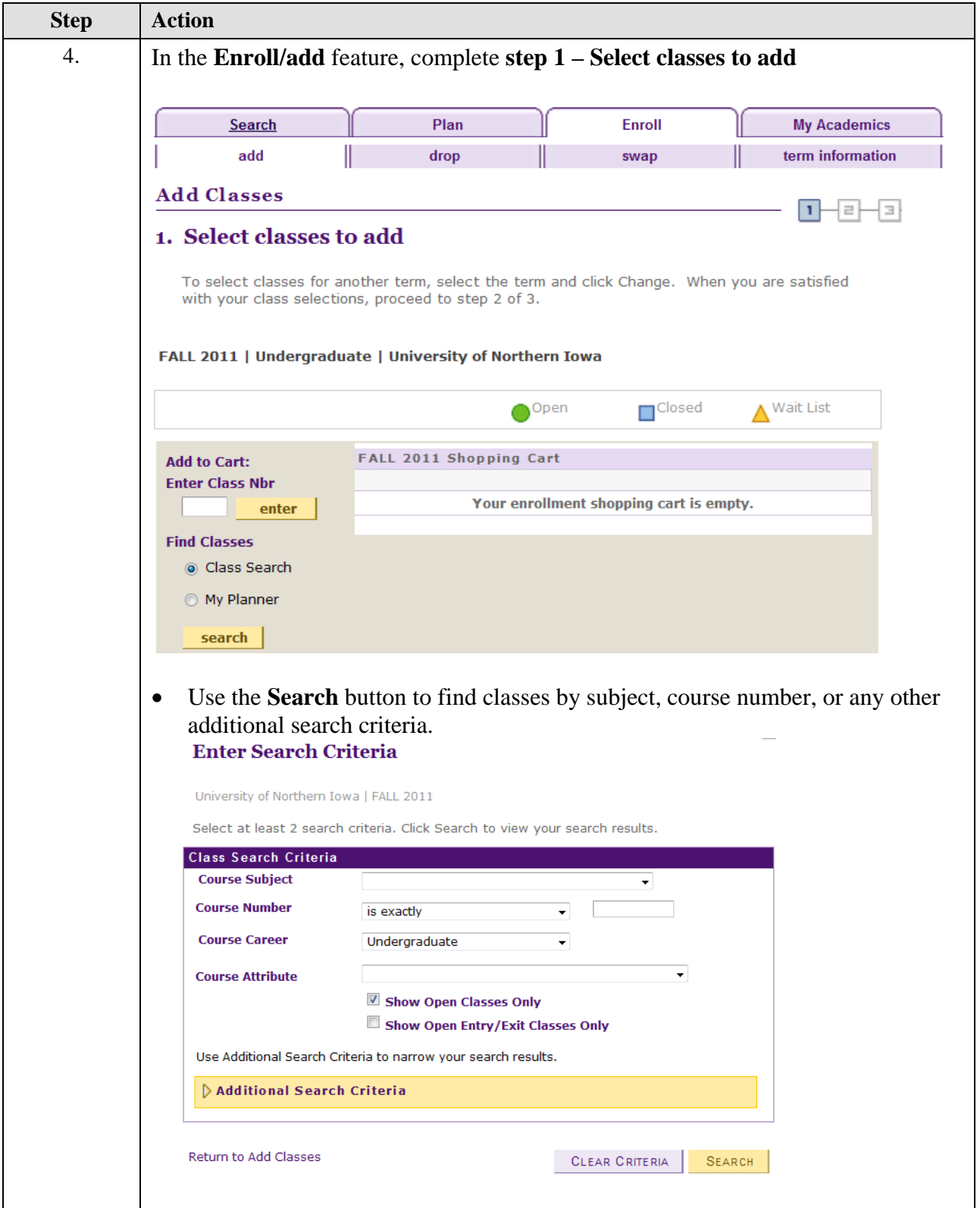

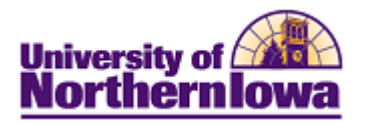

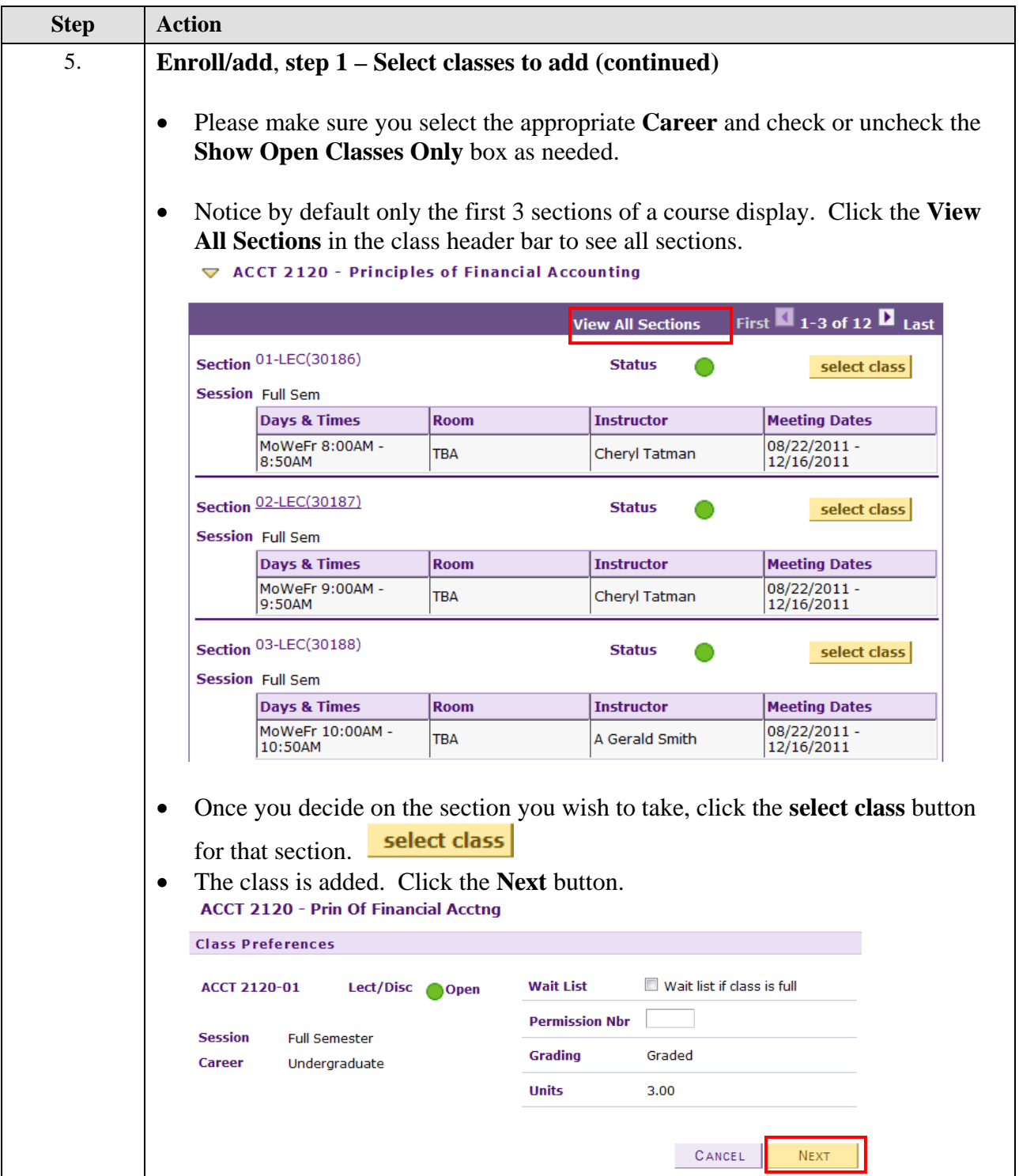

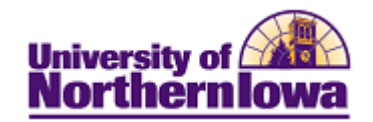

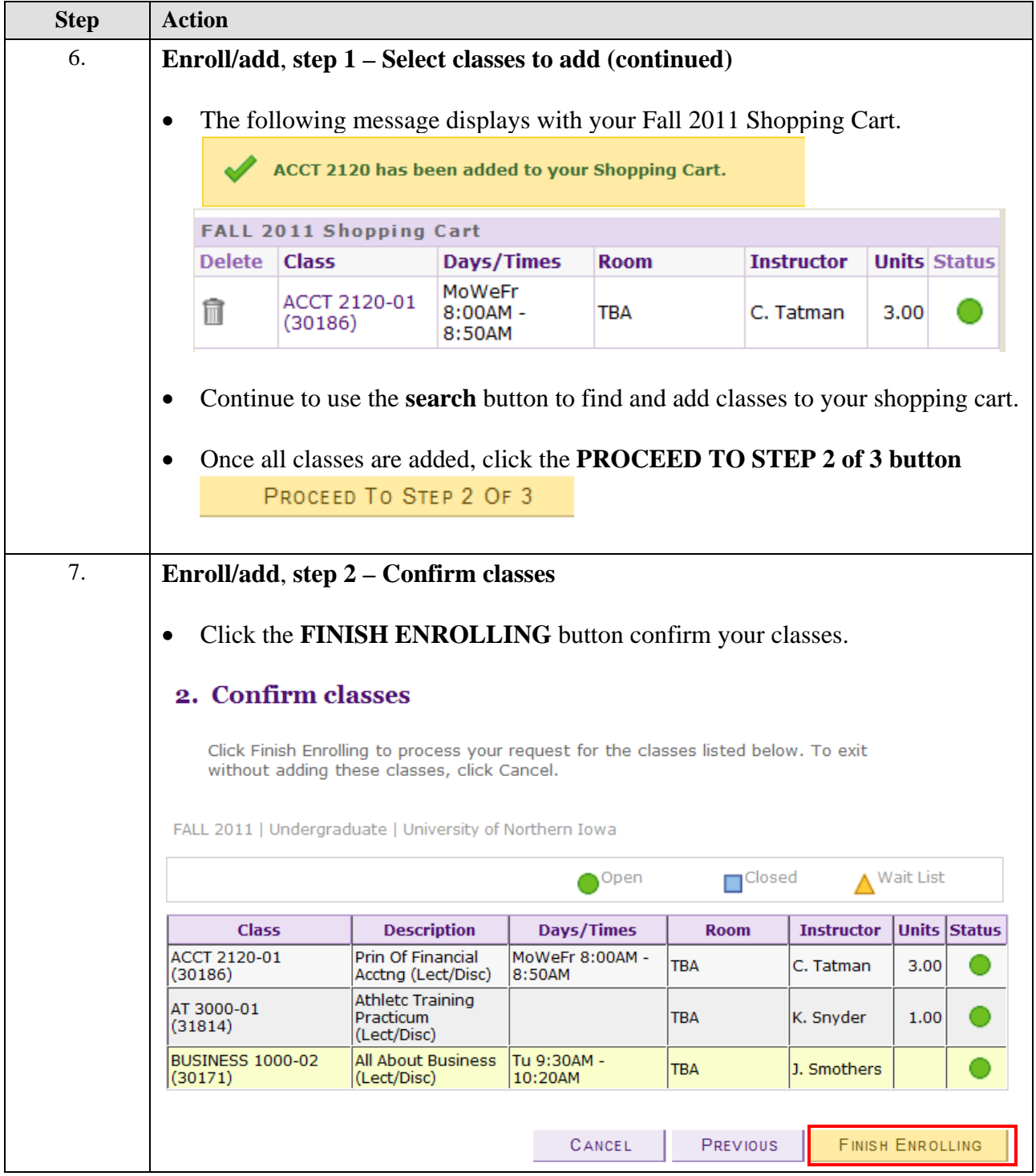

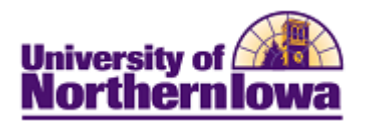

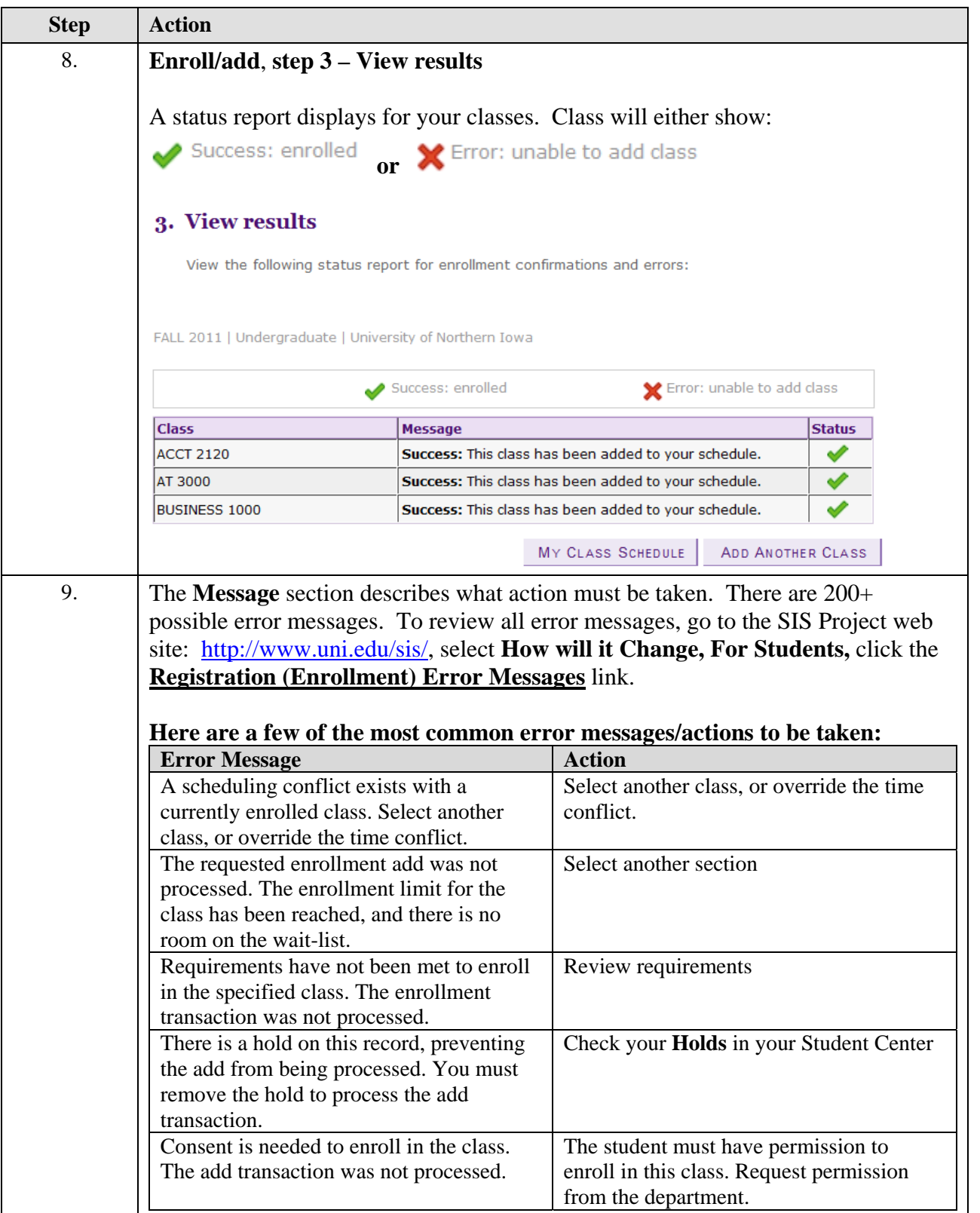